# Návod na objednání jídel v menze – výdej jídel s sebou bez konzumace v prostorách menzy

#### **Kde lze objednat:** web **skm.zcu.cz** → vlevo v menu **Můj účet v menzách** nebo přímo na **iskam-web.zcu.cz**

#### **Podmínky pro objednání jídla:**

1. Mít dostatečný obnos na kontě JUK. Pokud není na kontě dostatek prostředků, lze konto dobít prostřednictvím například platební brány, nebo převodem na účet, případně na dobíjecím automatu ve objektech ZČU. Nabíjecí automaty jsou v hale NTIS, FEL a v menze Bory.

2. Pokud má zaměstnanec povolenou srážku ze mzdy, nemusí mít na kontě dostatek prostředků, přesto si může jídlo objednat a částka se mu strhne z následující mzdy.

#### **Postup objednání jídla a jeho vydání:**

Jídlo si klient objedná postupem uvedeným níže. Čas na objednání odběru jídla má vždy nejpozději do předchozího pracovního dne **do 12:30.** Do tohoto termínu lze též objednané jídlo stornovat. Po tomto termínu již nelze objednávku upravovat, jídlo je objednáno a naúčtováno na kontě. Pokud se klient v daný den a čas výdeje jídla pro jídlo nedostaví a nevyzvedne si objednaný balíček, jídlo propadne a klient nemá nárok na vrácení naúčtované částky.

Jídlo si klient vyzvedává s **JIS kartou**. Po převzetí jídla a po přiložení JIS karty pokladní potvrdí výdej balíčku.

### **Postup objednání jídel**

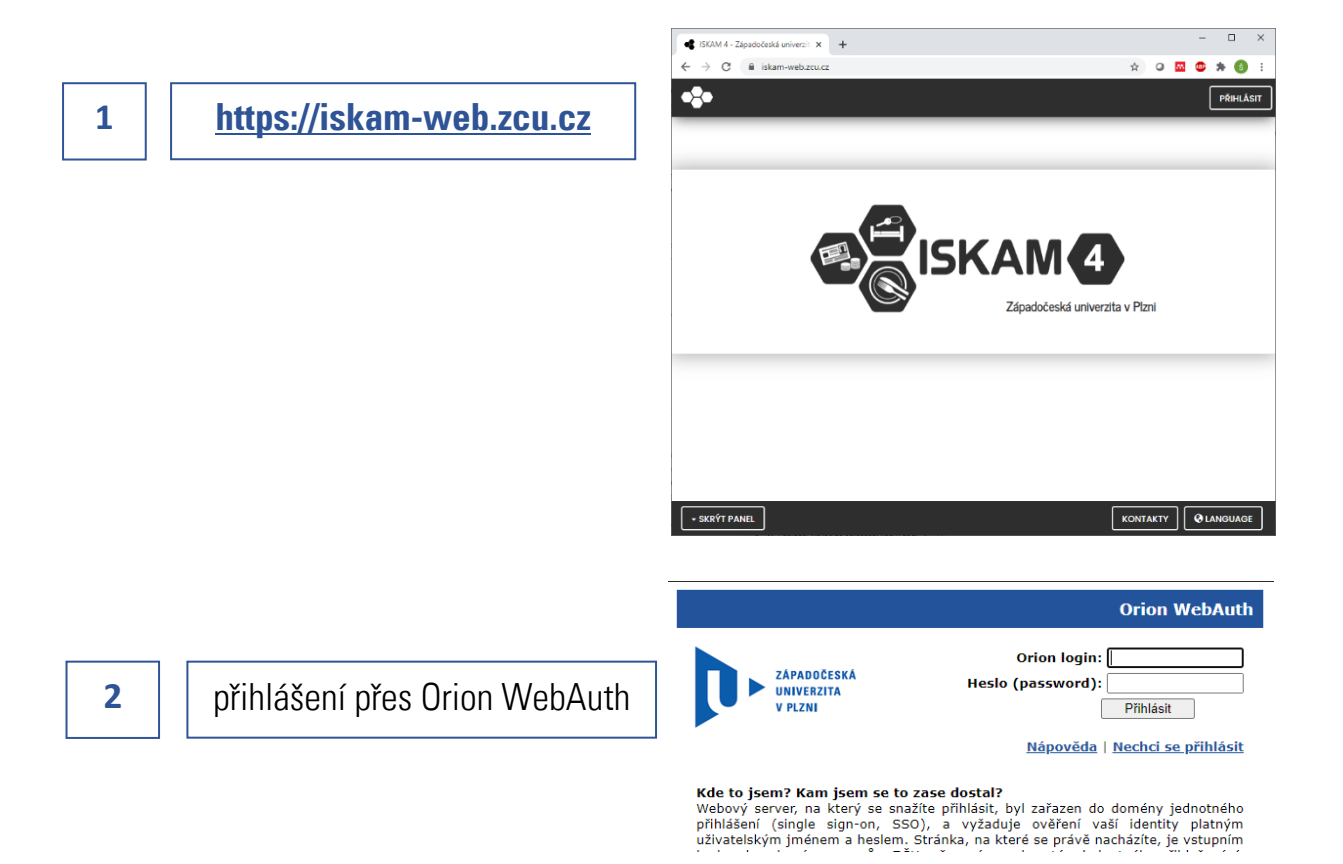

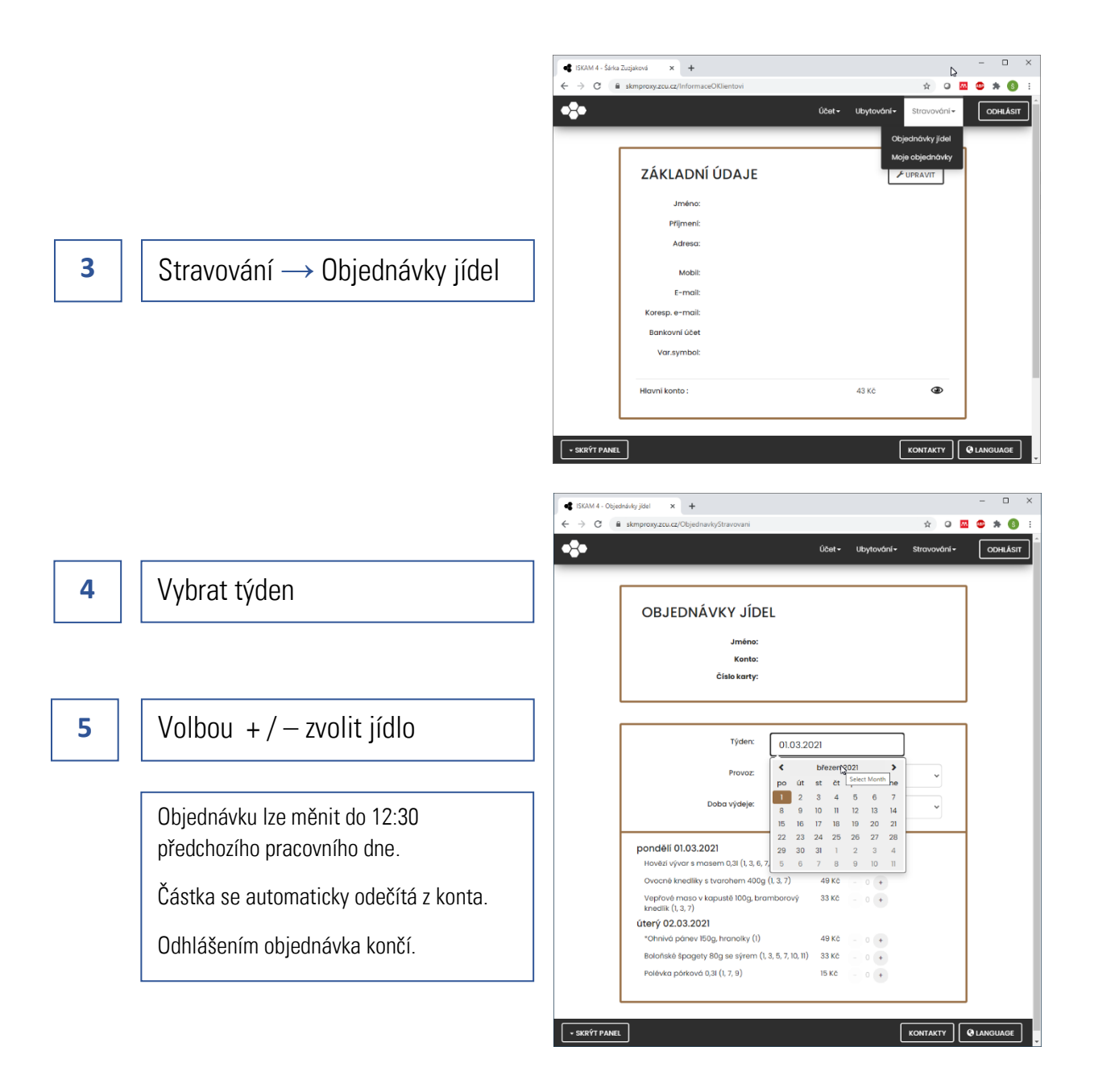

## **Nabíjení konta přes platební bránu**

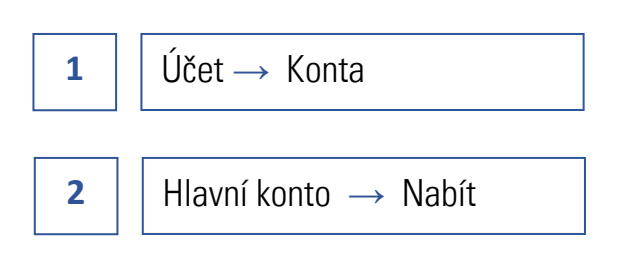

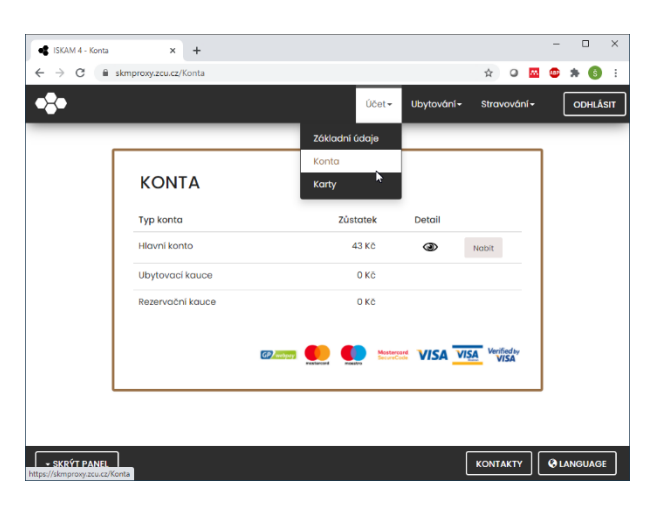

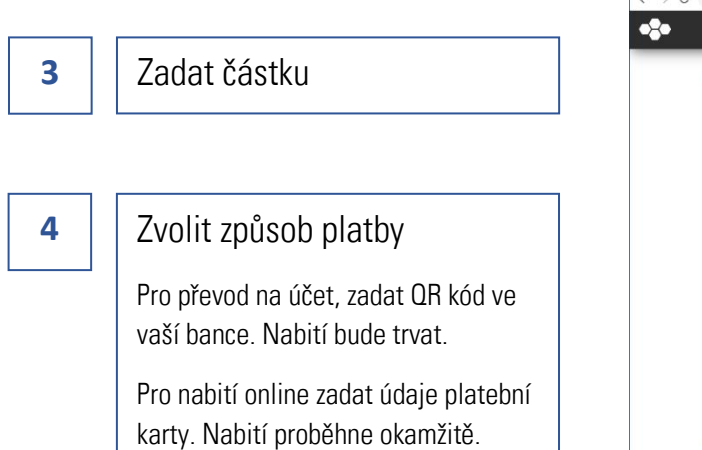

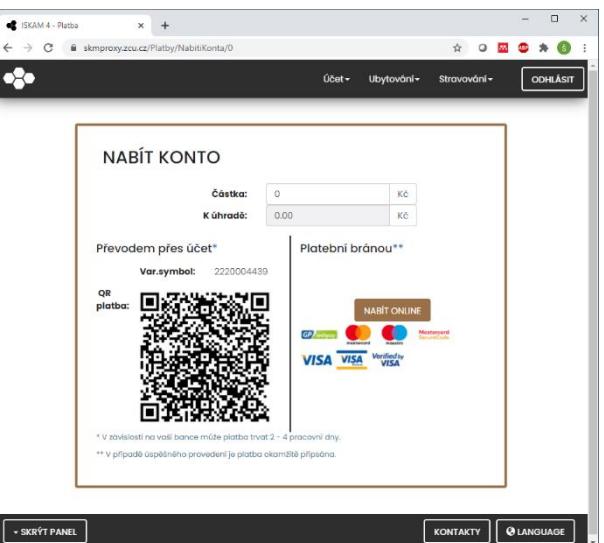